# Coding self-assessment

#### Harris Coding Camp

#### Summer 2023

As part of the statistics curriculum, you will be asked to analyze data using the programming language R. R is an open source language that is widely used by data analysts and data scientists. In coding camp and coding lab, we provide an introduction to R coding focused on data analysis.

This is a self-assessment. If you feel comfortable completing this assignment by yourself (with the help of Google), then you are free to skip the coding camp and coding lab. Otherwise, you can use this to pick the right track for you.

### **Task 1:**[1](#page-0-0)

- 1. Install R and RStudio.
- 2. Install the package readxl and tidyverse.
- 3. Adjust the following code block to read in the provided data set, incarceration\_counts\_and\_rates\_by\_type\_over\_time.xlsx

```
library(tidyverse)
library(readxl)
setwd(<Put path to file here>)
incarceration_data <- read_xlsx("incarceration_counts_and_rates_by_type_over_time.xlsx",
               range = "A7:CO10") %>%
    rename("type" = \dots1) %>%
    pivot_longer(`1925`:`2016`, names_to = "year", values_to = "counts")
```
- 4. What does the code library(readxl) do and why is it necessary?
- 5. Why do you need to set a working directory (setwd())?
- 6. How many vectors are there in the dataset? How many observations?
- 7. Briefly explain the difference between vectors, lists and data frame.

If you had trouble with readxl, we provide a csv file as well. You can load the data with the following code:

incarceration\_data <- read\_csv("incarceration\_counts\_and\_rates\_by\_type\_over\_time.csv")

<span id="page-0-0"></span><sup>1</sup>Copying and pasting from the pdf will create issues in syntax–particularly it messes up the type of quotes used. We provide a file with this code in a text file. Alternatively, you can re-type the code or copy and paste and then fix syntax issues.

### **Task 2:**

We want to analyze state prison counts by decade. We'll prepare the data in the following ways. Store the following changes in a new tibble (data frame) called state\_data.

- 1. Add a column called decade that reflects which decade the observation comes from.
- 2. Filter the data so that you only have data from State prisons.
- 3. Use select to reorder the columns so that your data is organized as below:

```
## # A tibble: 10 x 4
## type counts decade year
## <chr> <dbl> <dbl> <dbl>
## 1 State prisons 85239 1920 1925
## 2 State prisons 91188 1920 1926
## 3 State prisons 101624 1920 1927
## 4 State prisons 108157 1920 1928
## 5 State prisons 107532 1920 1929
## 6 State prisons 117268 1930 1930
## 7 State prisons 124118 1930 1931
## 8 State prisons 125721 1930 1932
## 9 State prisons 125962 1930 1933
## 10 State prisons 126258 1930 1934
```
4. Finally, find out the mean, standard deviation, max and min value of counts for all observations from State prisons.

### **Task 3:**

In this section, you'll use group\_by() and summarize() to answer questions about state prison counts by decade.

1. Which decade saw the largest percentage growth in State prisons? Measure percent growth as  $\frac{C_{d_e}-C_{d_s}}{C_{d_s}}$ where  $C_{d_e}$  is the count at the end of decade and  $C_{d_s}$  is the start of the decade). You may consider using the first() and last() functions.

```
## # A tibble: 10 x 2
## decade percentage_growth
## <dbl> <dbl>
## 1 1920 0.262
## 2 1930 0.365
## 3 1940 -0.0490
## 4 1950 0.245
## 5 1960 -0.0644
## 6 1970 0.581
## 7 1980 1.15
## 8 1990 0.725
## 9 2000 0.129
## 10 2010 -0.0553
```
### **Task 4:**

You want to make a graph visualizing the change in incarceration counts in the United States over time.

```
incarceration_data %>%
  ggplot(???) +
  geom_???() +
  labs(???)
```
Adjust the code above in order to reproduce the following graph, including the choice of both axes, labels on both axes, choice of line type and title.

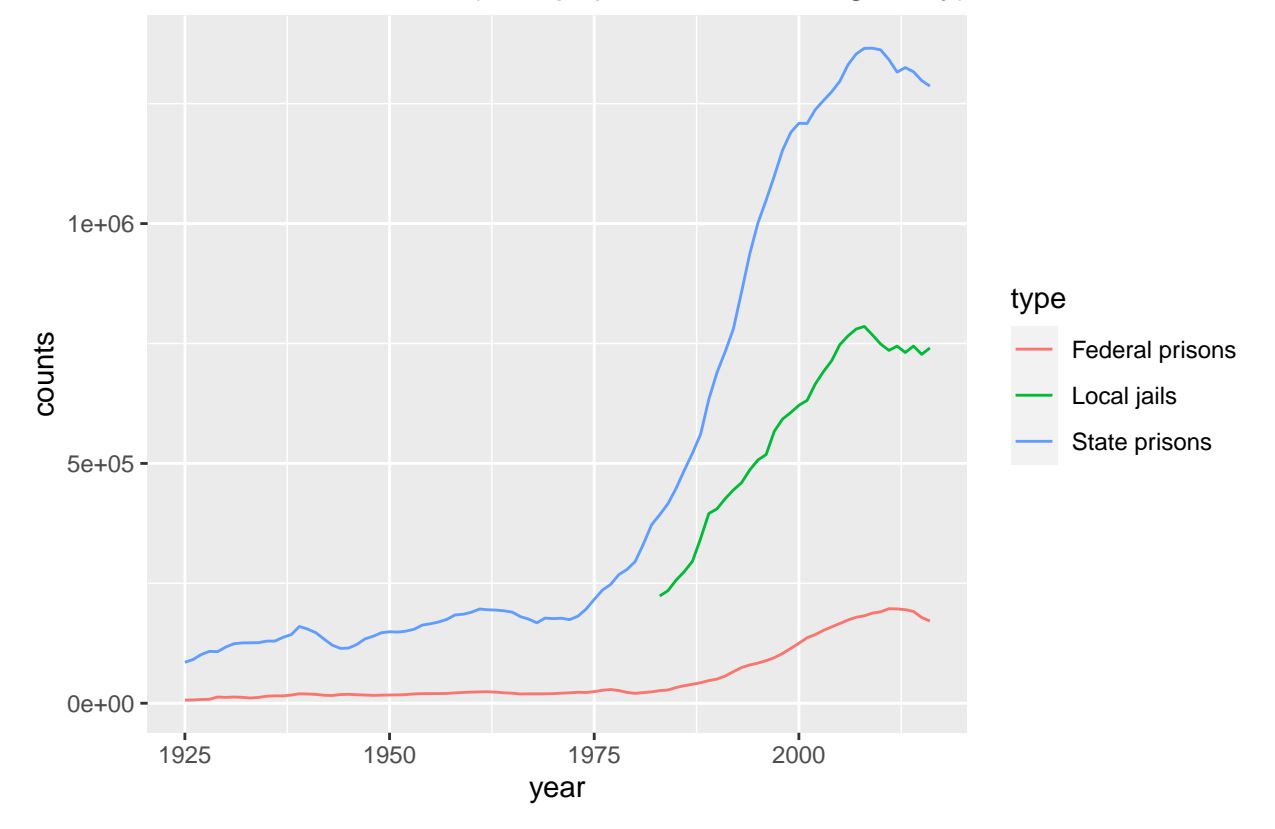

Incarceration counts (total population on a single day) over time

# **Task 5:**

Miscellaneous tasks – We leave the data behind and test skills.

- 1. Take numbers <- rep(seq(-9, 10, 1), 10). Show that the mean of the vector numbers is .5 and the sum of the components of numbers is 100.
- 2. Combine the strings assigned to left and right into a single string using an R function.

```
left <- "Harris"
right <- "School of Public Policy"
```
3. Use ifelse() function to add a column called index to the incarceration\_data and assign high if count >= 300000 and low otherwise.

## **Task 6:**

- 1. For loops: Take numbers  $\leq$  rep(seq(-9, 10, 1), 10). Using a for-loop, save the square of each number in a new vector called numbers\_squared.
- 2. For loops: Take numbers. Using a for-loop, save the square of each number and add random noise using a call to  $rnorm(1, sd = 5)$  in a new vector called noisy\_numbers\_squared.

You should be able to reproduce the graph below:

```
numbers_data <- tibble(numbers = numbers,
                       noisy_numbers_squared = noisy_numbers_squared)
numbers_data %>%
  ggplot(aes(x = numbers, y = noisy_numbers_squared)) +geom_point() +
 geom_smooth()
```

```
## 'geom_smooth()' using method = 'loess' and formula = 'y \sim x'
```
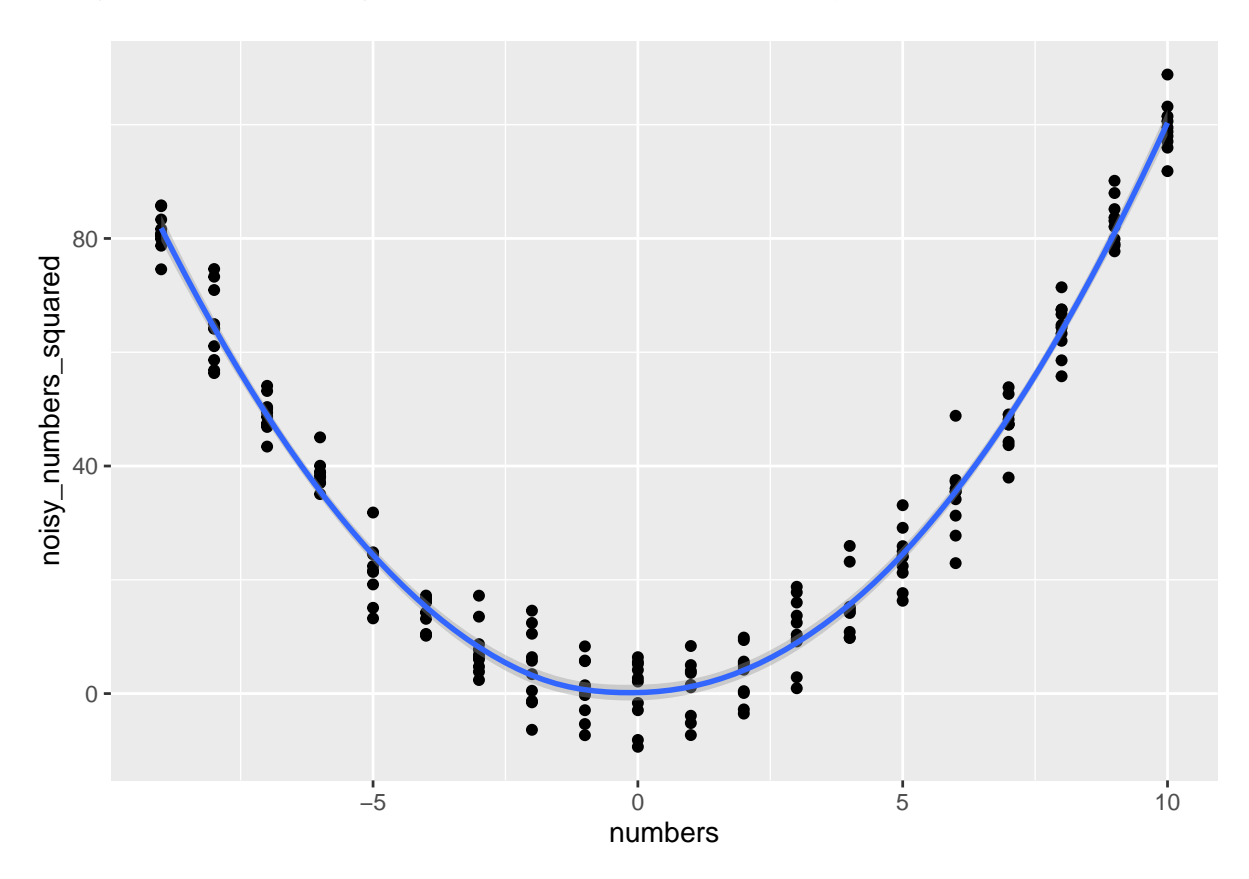

3. Functions: Write a function called notice\_gpa that takes gpa as an input and does the following:

- if gpa less than 2, prints: "Your GPA is gpa. You are on academic probation."
- else if gpa is greater than or equal to 3.5, prints: "Your GPA is gpa. You made the Dean's list. Congrats!"
- otherwise, prints: "Your GPA is gpa".

```
notice_gpa <- function(gpa) {
  if (...) {
    ...
 } else if (...) {
    ...
  } else {
    ...
  }
}
# When running each of the following, you should get different results!
notice_gpa(1.9)
notice_gpa(3.5)
notice_gpa(3)
```